# **EducoSoft Spring 2010 Release**

We want to thank all the users who have taken the time to send us their suggestions for enhancements and new features. We know how precious every minute of your busy day is. That's why you'll love the innovative new features and exciting improvements we've made to Educosoft. Each is designed to save you time by making Educosoft faster and easier to use.

Educo released the following features and enhancements on March  $29<sup>th</sup>$ , 2010:

### **Summary of Features - Instructors**

#### **1. Print Assessment enhancements**

a. Instructor can print multiple versions of a test from the print assessment screen.

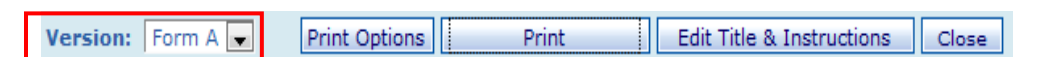

b. Added a print option to print without answers followed by the answer key.

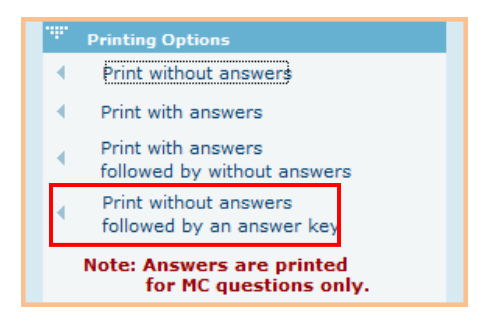

#### **2. Improved formatting of printed test**

- a. Improved top and bottom margins
- b. Added separation line between columns for assessments with multiple columns.
- c. Printed test will show assessment version information on each printed page.
- **3. View test objective diagnostic for a class from Class Average by Assessment report.**

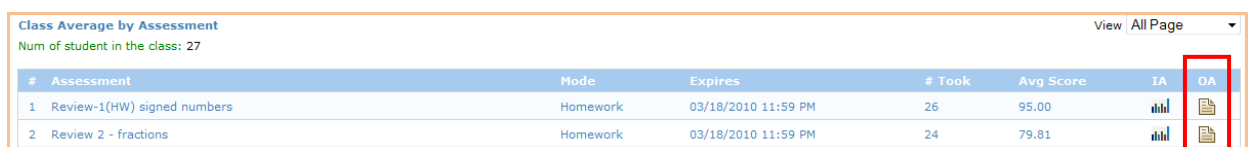

#### **4. Improvements in Discussion Forum**

- a. View active user list for all forums under activity report.
- b. Select a forum from a drop-down filter.
- 5. **Glossary improvements:** Instructor can select glossary terms for a section by selecting a course level from the drop down course level filter.

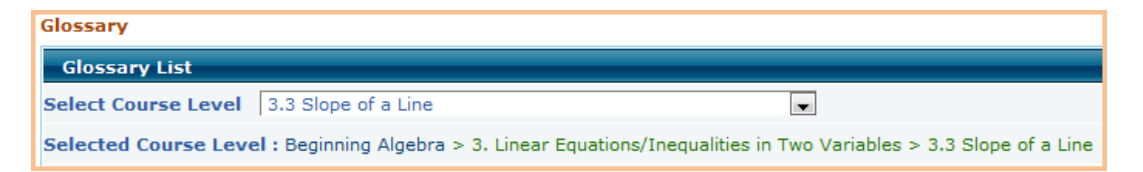

#### 6. **Mail Archive Feature:** Archive your old messages

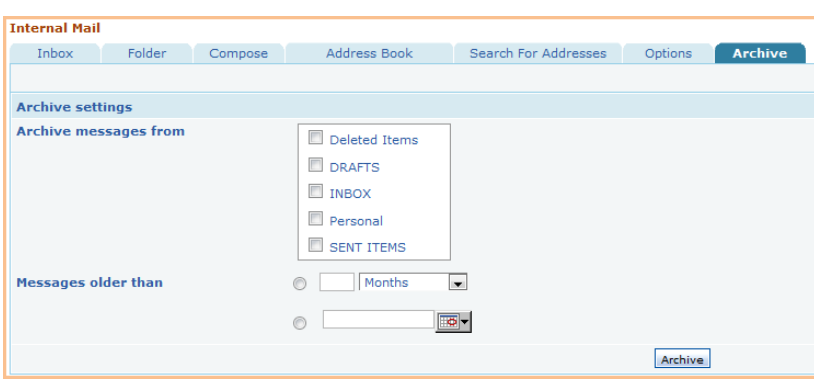

- **7. Edit a draft message:** Save a message into the draft folder, edit, and send the message at a later date.
- 8. **Unassign Announcement:** Remove an announcement from a student announcement screen. This is not applicable to announcements sent by e-mail.
- 9. **Support E-mail:** Copy of your support request to Educo is sent to your e-mail.
- 10. **Survey enhancement:** Take survey screen will only display active surveys.
- 11. **Add student enhancement:** While adding guest student, system will automatically populate state and country fields.

### **Summary of Features - Campus Coordinator**

**1. CC can view item diagnostic report for a class from reports.** 

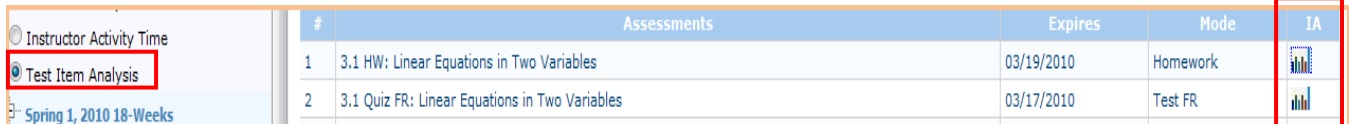

**2. CC can view results of Educo survey:** View Educo survey's response of students in your institution.

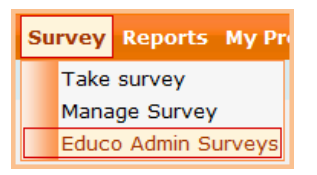

- **3. Add student enhancement:** While adding a student, system will automatically populate state and country fields.
- **4. Edit a draft message:** Save a message into the draft folder, edit, and send the message at a later date.
- **5. Mail Archive Feature:** Archive your old messages

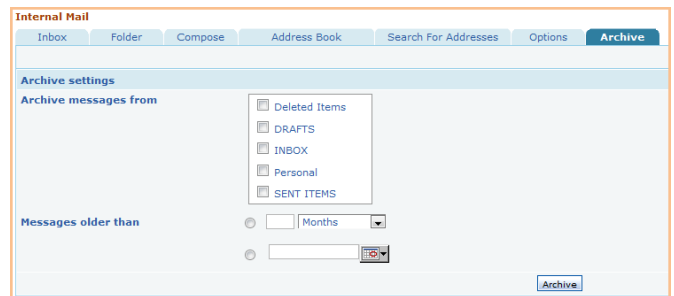

**6. Institution Access Code changes** – Generate access codes for distribution to students from the approved access code pool. The remaining access codes can be used by CC to register students.

## **Summary of Features - Student**

**1. Glossary improvements:** A student can select glossary terms for a section by selecting a course level from the drop down course level filter.

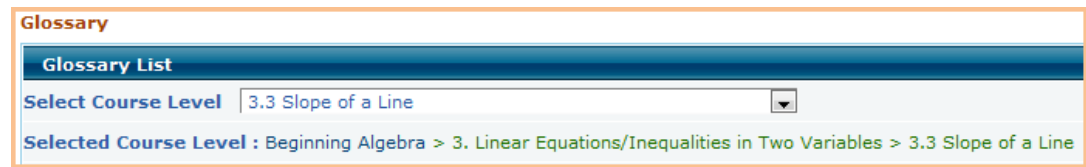

2. **Result page enhancement**: Improved user interface to view results and diagnostic reports.

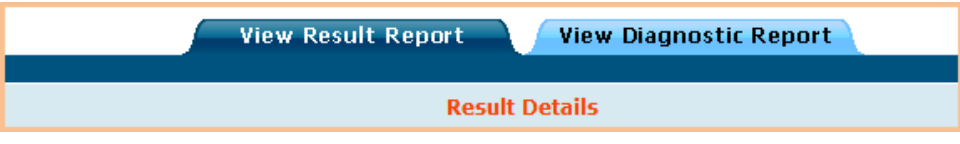

**3. Student registration UI improvements:** Student will select new student or returning student option to register.

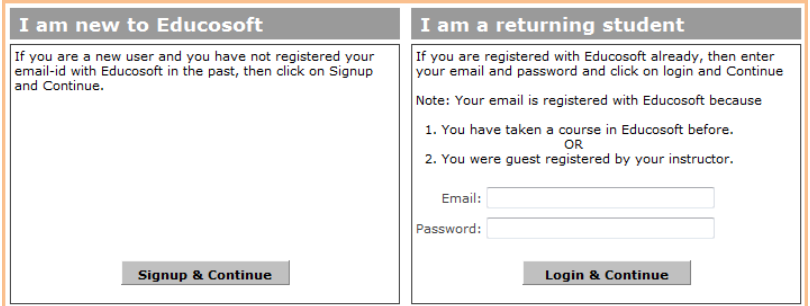

**4. Edit a draft message:** Save a message into the draft folder, edit and send the message at a later date.